# **Simulering med Python Henfald fysik B.**

## **Du kan f.eks. få Python med Anaconda**

## **Med Anaconda:**

#### **Download Anaconda på anaconda.com**

[Anaconda | The World's Most Popular Data Science Platform](https://www.anaconda.com/) Når du har installeret anaconda (det kan tage lidt tid) opdaterer du til version 2.2.0 eller nyere. Dernæst vælger du Spyder, her er python programmet.

Du åbner Spyder.

Vælg File, New file

Skriv programmet ind.

## **Radioaktivt henfald**

### **Vi ser på henfald af Te-131**

Læs programmet. Hvor meget forstår du?

```
from matplotlib import pyplot as plt
 \mathbf{1}\overline{2}3
      n = 1004
 5
      t = 06
      dt = 0.1k=0.554518 #henfaldskonstanter er 0.554518 pr døgn
 8
 9
10
      for i in range (100):
11
12
        a=k*n13dn=a*dt14
        n=n-dn15
        t = t + dtplt.plot(t,n,'bo')
16
17
18
      plt.show()
19
20
21
```
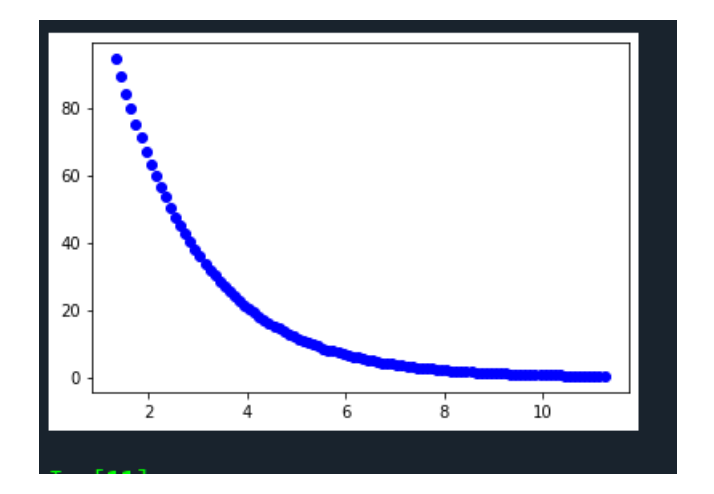

Dette program gør det samme, blot kun i 5 døgn:

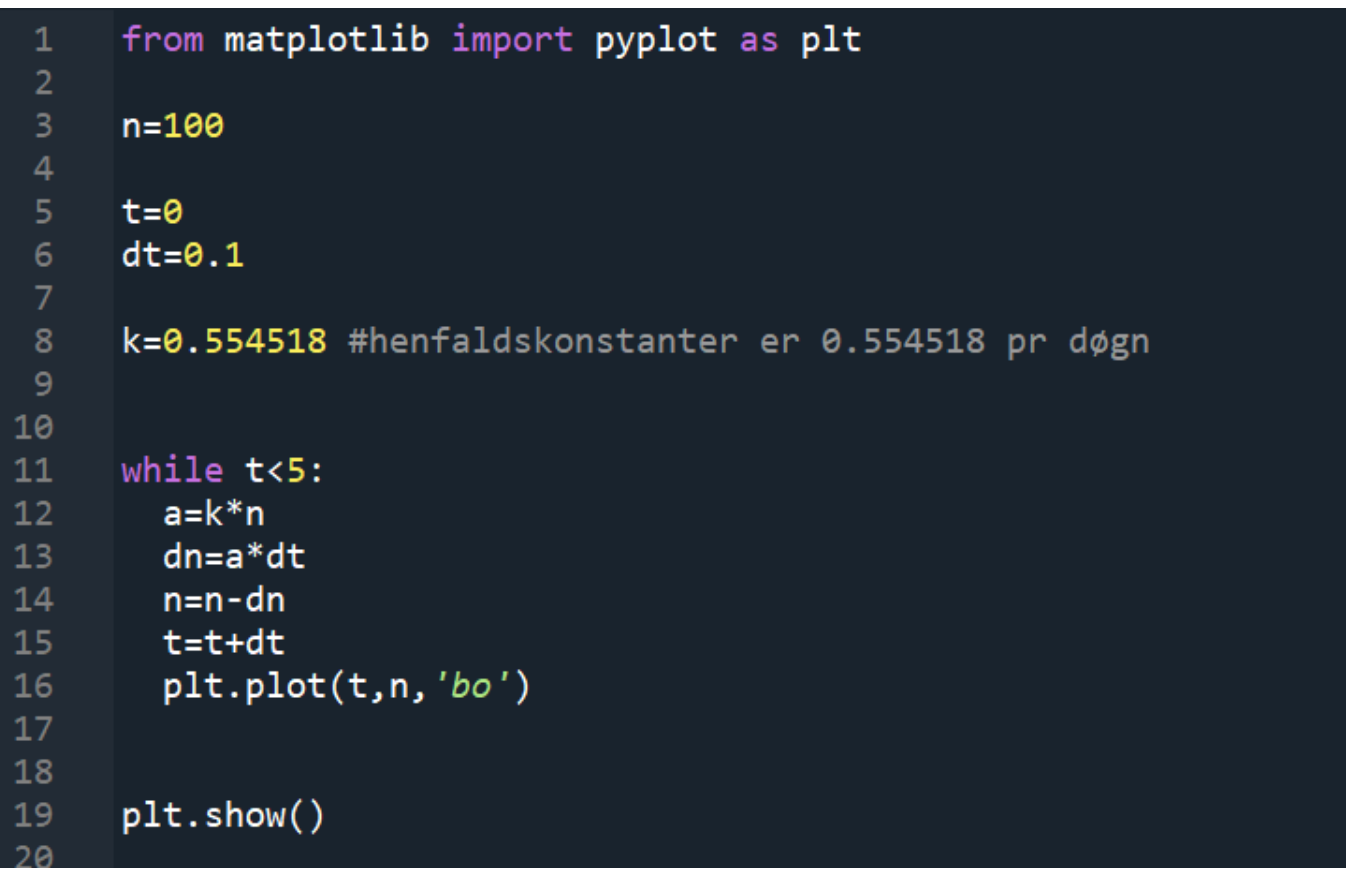

**ADVARSEL,** Hvis I benytter while, skal I være sikre på at betingelsen bliver opfyldt, ellers får I en uendelig løkke, der belaster computeren. Det sker ikke med en "For i en range (100)", da den kun gennemløber løkken 100 gange.

Skulle uheldet være ude, kan I stoppe programmet, ved at klikke på den røde firkant i nederste vindue for

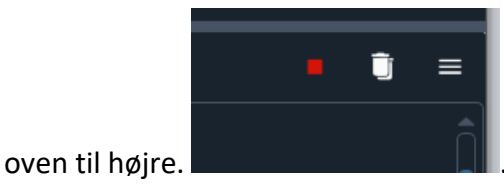

Dette kan også gøres på en lidt nørdet måde, idet ln(2) skrives som math.log(2,e). Her skal vi først have importeret math biblioteket, og kaldt e fort math.e .

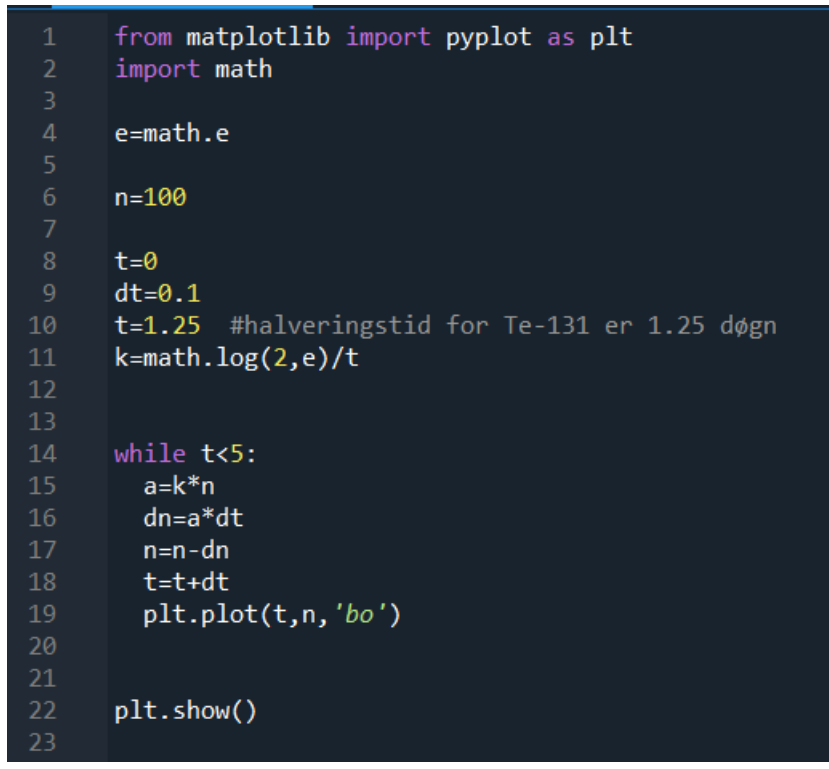

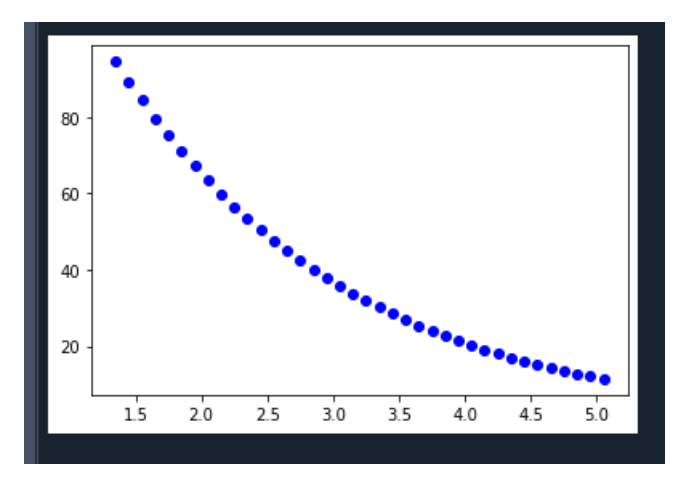

Opgave 2: sæt navne på akserne, kør programmet i 10 døgn

## **Henfaldskæder**

Vi vil se på henfaldskæden Tellur-131 -> Iod -131-> Xenon-131

```
from matplotlib import pyplot as plt
 \mathbf{1}\overline{2}import sys
 \overline{3}\overline{4}n1=100 #antal Te-131
 5
             #antal I-131
     n2=06 \overline{6}n3=0#antal Xe-131
     t = 0dt = 0.18
 9
     k1=0.554518 # henfaldskonstant for Te-131
      k2=0.08664 #henfaldskonstant for I-131
10
11
     for i in range (100):
12a1=k1*n11314
        a2=k2*n215<sub>1</sub>dn1=a1*dt16
        dn2=a2*dt17
        n1=n1-dn118
        n2=n2+dn1-dn2n3=n3+dn219
20
        t = t + dtplt.plot(t,n2, 'bo')
21
        plt.plot(t, n1, marker='o', color='k')22
        plt.plot(t, n3, marker = 'o', color='r')23<sub>1</sub>plt.title("Henfaldskæde Te -> I -> Xe ")
24
        plt.xlabel("tid døgn")
25
        plt.ylabel("antal kerner")
26
        if t>10:
27
           sys.exit()28
      plt.show()29
30
```
Her er resultatet af denne kørsel:

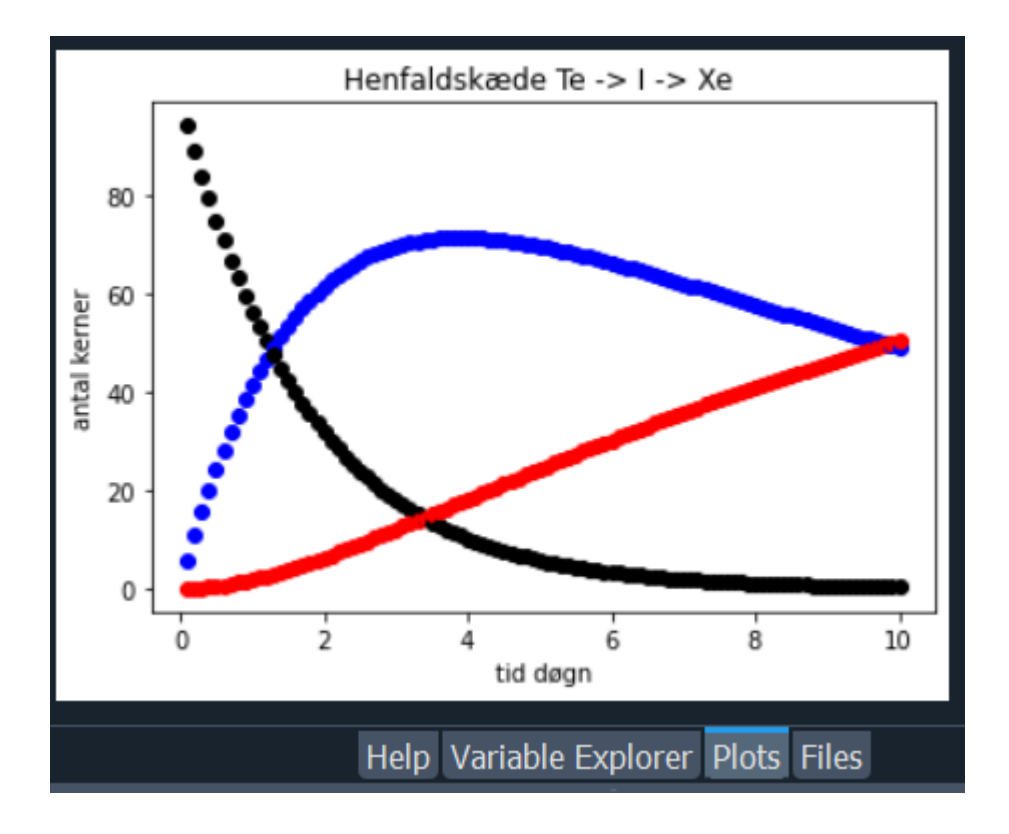

Eller mere nørdet:

```
from matplotlib import pyplot as plt
 \mathbf{1}\overline{2}import math
     import sys
 3
 \overline{4}e=math.e
 5
 \epsilonn1=100 #antal Te-131
     n2=0#antal I-131
 8
     n3 = 0#antal Xe-131
 9
     t = 010
     dt = 0.1t1=1.25 #halveringstid for Te-131 er 1.25 døgn
11
     k1 = math.log(2, e)/t1 #k1 = ln(2)/t11213t2 = 8.0#halveringstid for I-131 er 8 døgn
     k2 = math.log(2, e)/t214
15
     for i in range (100):
16
17
       a1=k1*n118
       a2=k2*n219
       dn1=a1*dt20
       dn2=a2*dt21n1+=-dn122
       n2+=dn1-dn223
       n3+ = dn224
       t+=dt
25
       plt.plot(t, n2, 'bo')26
       plt.plot(t, n1, marker='o', color='k')plt.plot(t, n3, marker = 'o', color='r')27
       plt.title("Henfaldskæde Te -> I -> Xe ")
28
29
       plt.xlabel("tid døgn")
       plt.ylabel("antal kerner")
30
31if t>10:
           sys.exit()32
     plt.show()33
```
Her er et resultat af denne kørsel:

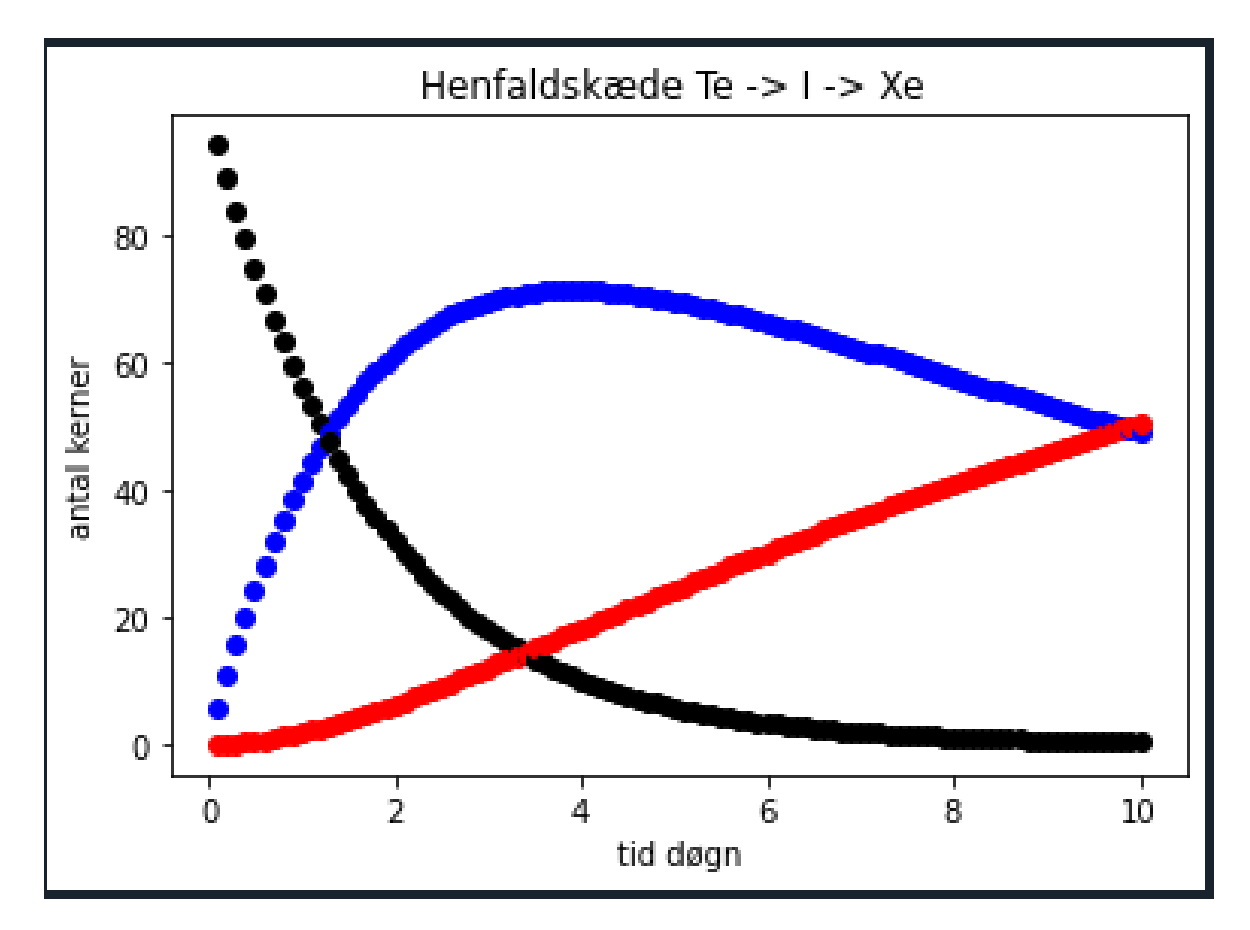

Opgave : Skriv programmet og kør programmet.

Prøv med andre henfaldskæder.

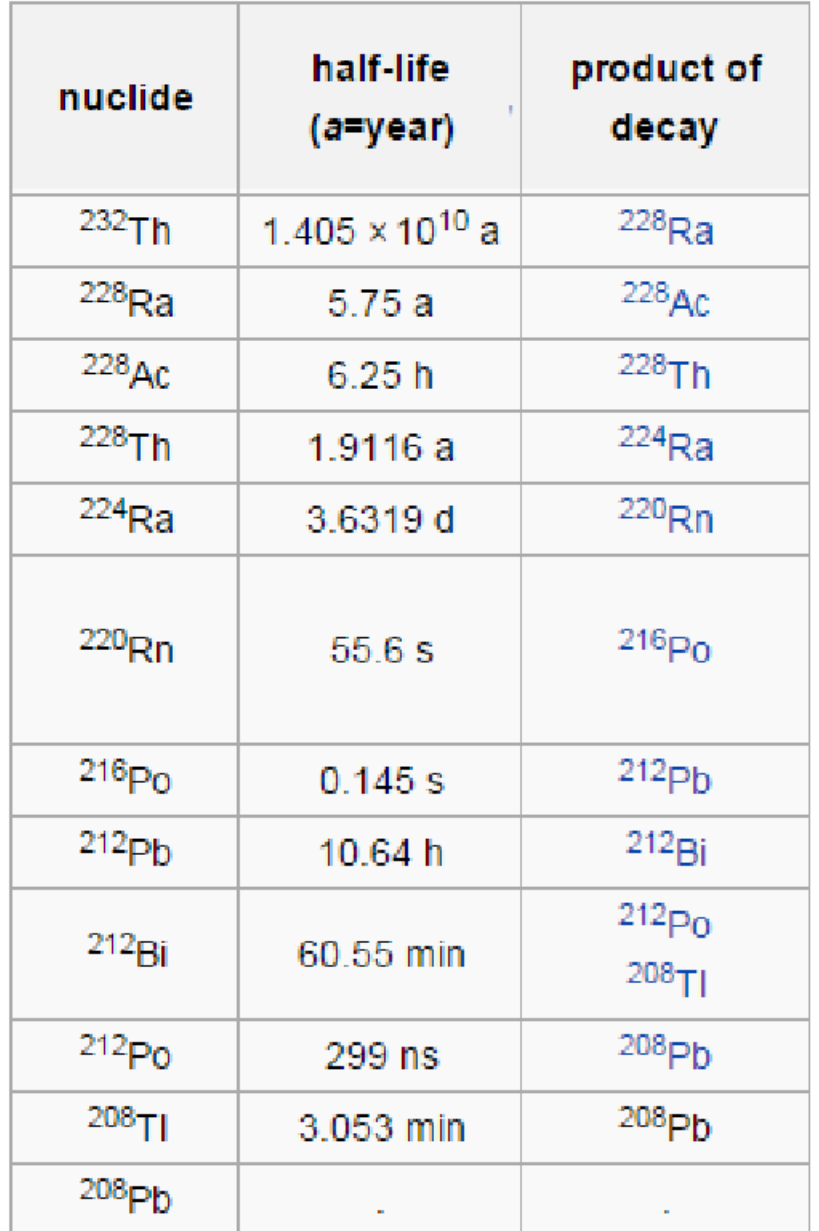

Inspiration hentet fra

Ole Bakander Ole Helweg-Larsen<br>Lasse Storr-Hansen

FPro3

[FPro3\\_en kort introduktion.pdf \(fys.dk\)](http://www.fys.dk/fpro3/Tekster/FPro3_en%20kort%20introduktion.pdf)

www.fys.dk/fpro3/Tekster/FPro3\_en%20kort%20introduktion.pdf

EH 19-01-2023